# **World Weather Lite for MediaPortal**

#### **Version 1.7.1**

Copyright © 2012-2016 Alexander Gola (aka Micropolis) and Team MediaPortal Portions of World Weather Online API Copyright © World Weather Online Icon Artwork Copyright © [Mike Beecham,](http://mikebeecham.deviantart.com/) [Custom Icon Design,](http://www.customicondesign.com/) [Web Icon Set](http://www.webiconset.com/)

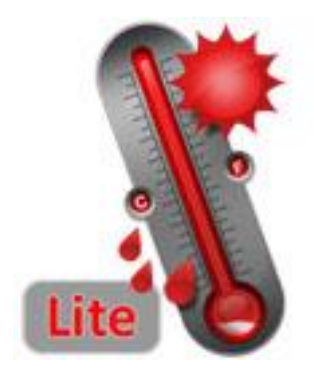

#### **1. Summary**

World Weather Lite is a MediaPortal plugin, which can be used to display weather data for self-defined locations. Supported weather web providers are MSN, Yahoo, WorldWeatherOnline and Weather Underground.

## **2. Requirements**

This plugin requires MediaPortal v1.6.0 or higher (for more information see the homepage [http://www.team](http://www.team-mediaportal.com/)[mediaportal.com\)](http://www.team-mediaportal.com/).

#### **3. Installation**

To install the World Weather Lite plugin, please run the installer "WorldWeatherLite.mpe1" or, if you want to manually install the plugin, follow the described steps:

- Step 1: unzip the file "WorldWeatherLite.zip" to a temporary directory and open this directory
- Step 2: navigate to folder "*WorldWeatherLite\Release\Plugins\Windows*"
- Step 3: copy all files to the MediaPortal plugin directory, e.g. "*c:\program files\team mediaportal\plugins\windows*"
- Step 4: navigate to folder "*WorldWeatherLite\Release\Skin\Default*"
- Step 5: copy all files and directories to your MediaPortal skin folder, e.g. "*c:\programdata\team mediaportal\mediaportal\skin\default*"
- Step 6: navigate to folder "*WorldWeatherLite\Release\Skin\Default\Media*"
- Step 7: copy all files and directories to your MediaPortal skin folder, e.g. "*c:\programdata\team mediaportal\mediaportal\skin\default\media*"
- Step 8: navigate to folder "*WorldWeatherLite\Release\Language\WorldWeather*"
- Step 9: copy all files to your MediaPortal language folder, e.g. "*c:\programdata\team mediaportal\mediaportal\language\WorldWeatherLite*"

#### **4. Configuration**

World Weather Lite has specific configuration options. To change this, please open your MediaPortal Configuration Utility, go to "Plugins", select "World Weather Lite" in the list of plugins and press button "Config" to change options.

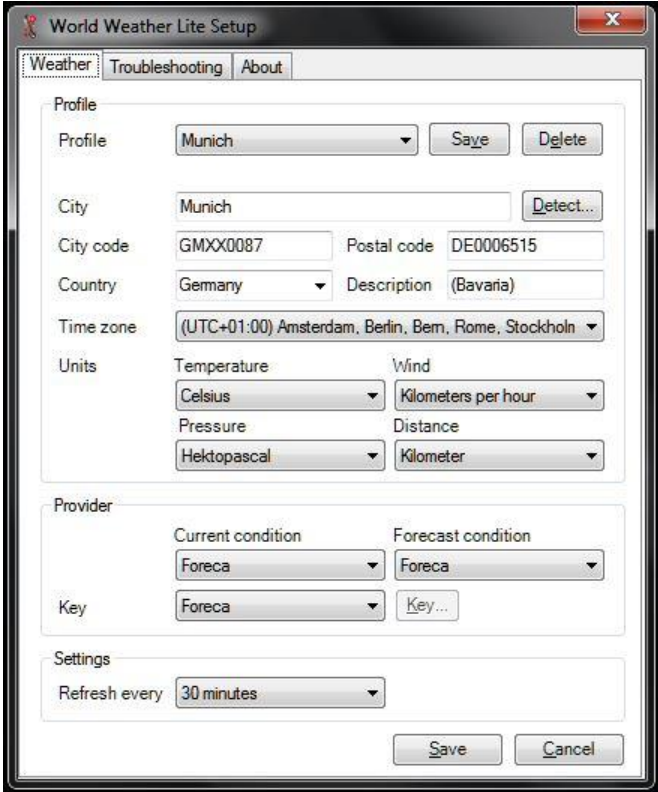

**Weather Profiles:** Select the specified profiles here.

**City:** Enter the city name here. (Required for World Weather Online, Weather Underground and Foreca)

**Detect…:** If the fields like City or Postal code are empty, this function tries to detect your location based on your WAN IP address (this can be inaccurate; the result depends on your local network provider), otherwise all known location from a geo location database will be displayed in a selection box.

**City Code**<sup>1</sup> **:** Enter the international city code or Yahoo specific Where On Earth ID here. If you decide for the second method, please mask the code with symbol "\*" at beginning. (Required for Yahoo and Foreca)

**Postal Code:** Enter the city code here.

Country<sup>2</sup>: Enter or select the country name here. (Required for Weather Underground)

**Description:** Enter a location description here.

**Time zone:** Specify the appropriate settings here.

**Unit:** Select the preferred temperature, wind, pressure and visibility unit.

**Current/Forecast condition provider:** Please define your preferred weather provider here.

**Provider Key:** Select the provider and press the button "Key" to enter your private key for selected weather provider.

**Refresh every:** Please define the refresh time here.

For specific settings (e.g. to prevent network timeout problems), please open the troubleshooting configuration page.

 $1 -$  This plugin use standardized weather location codes only. The first way is to use the international location code or the Yahoo specific Where On Earth ID code. To find the correct code, please try searching the internet. As an example for international location codes of Germany, you find a complete list [here.](http://www.edg3.co.uk/snippets/weather-location-codes/germany/)

 $2 -$  This text must match to the Weather Underground country definition.

## **5. Window Properties**

This plugin offers some properties; see the following table for more information. Please be aware, that values of these properties can be differing between each weather provider.

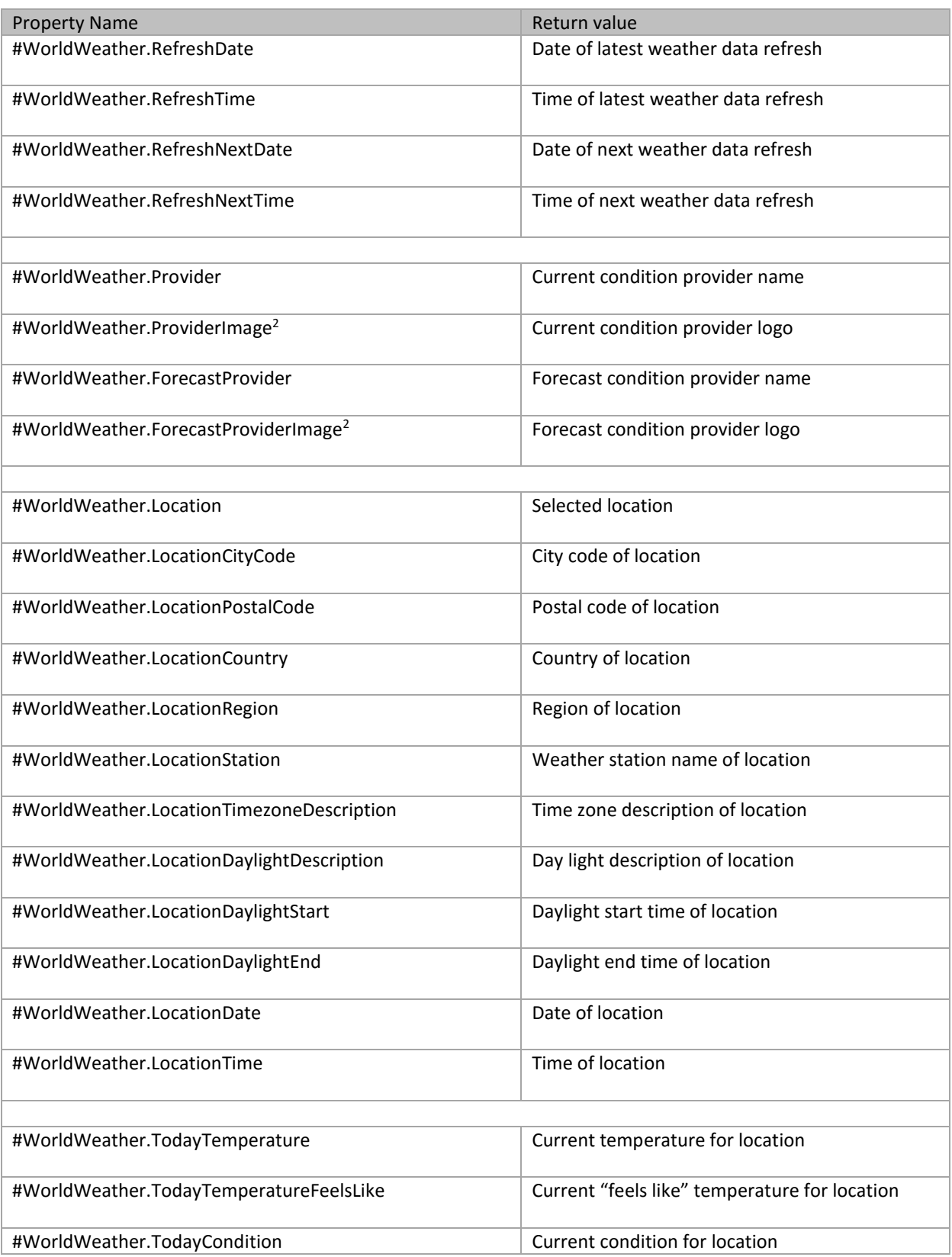

# **4 WorldWeather Lite for MediaPortal**

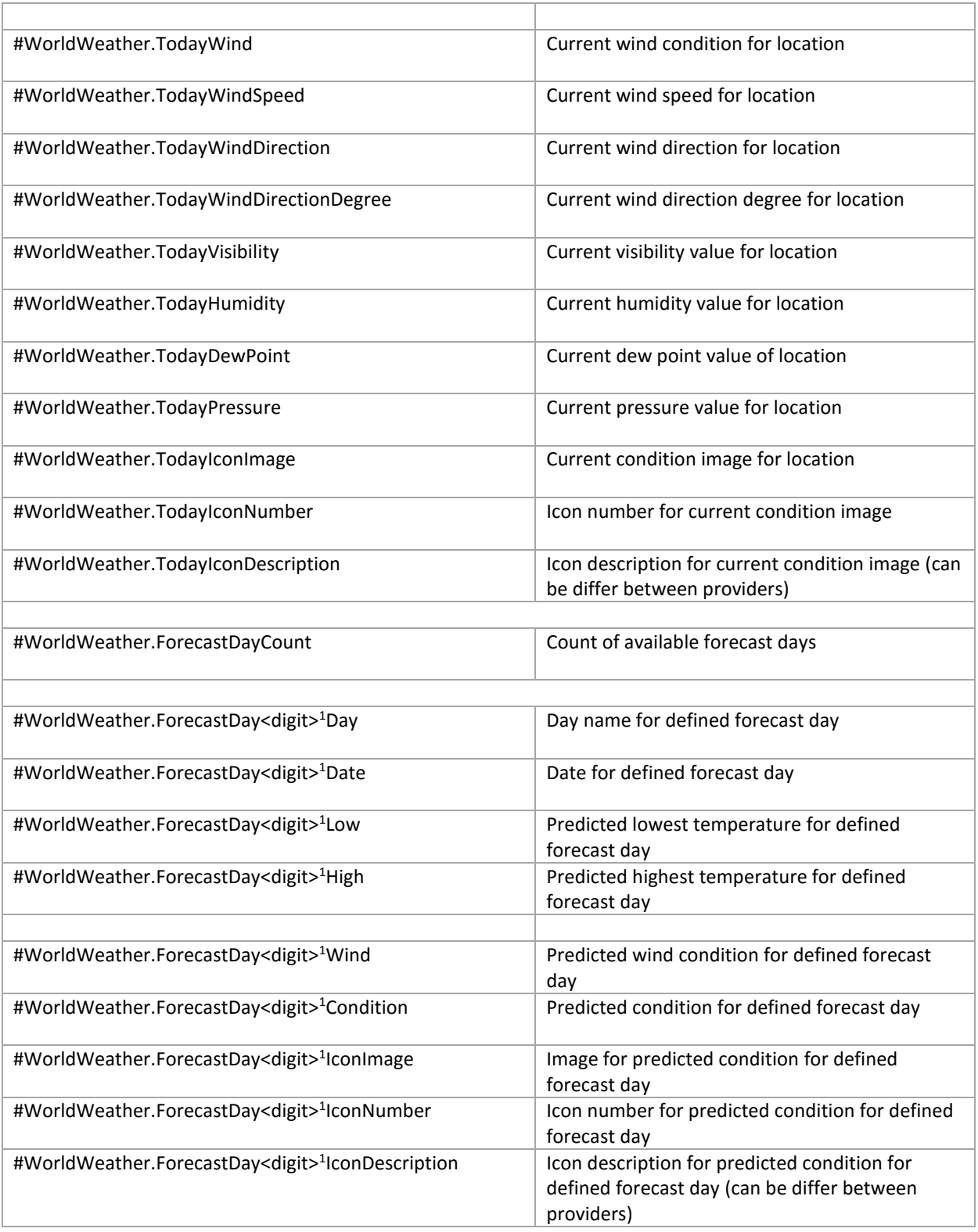

<sup>1</sup> digit is a number between 0 and 9

<sup>2</sup> valid image names are "yahoo.png", "worldweatheronline.png", "weatherunderground.png" and "foreca.png"

## **6. Translation Properties**

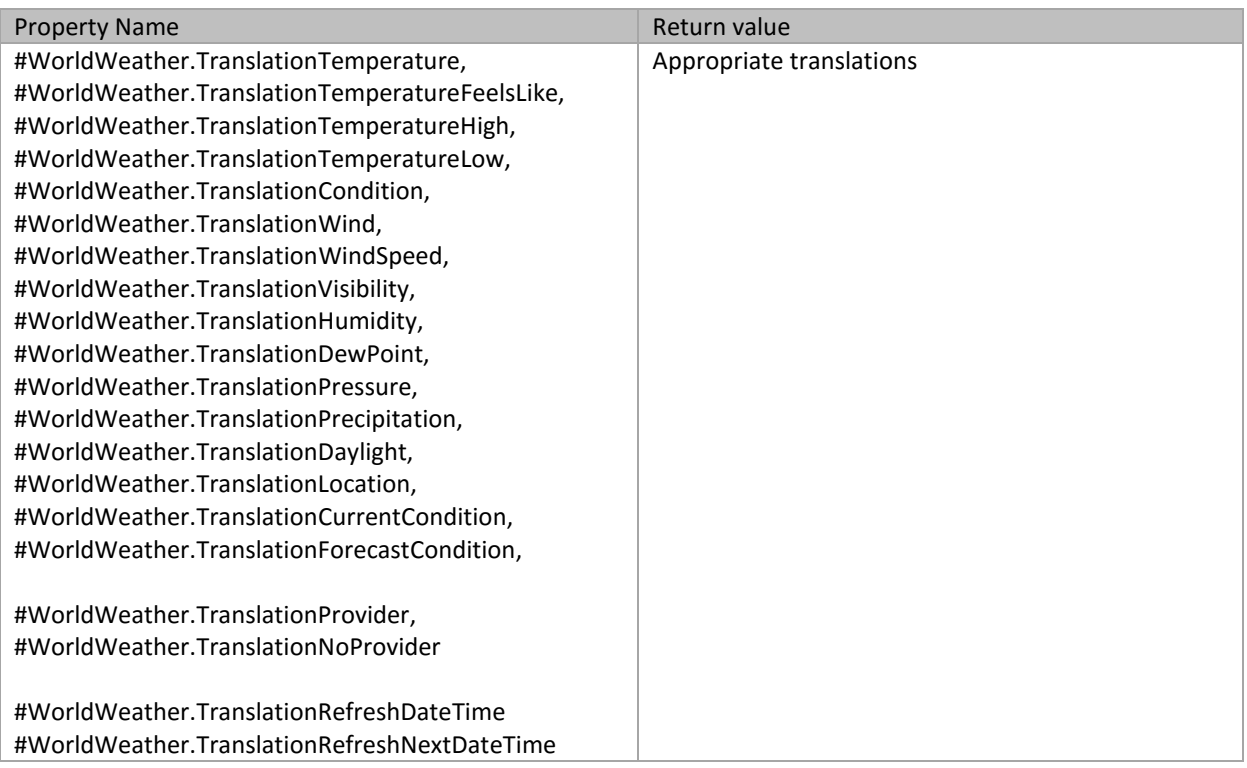

#### **7. Button Functions**

**Location…:** Select one of your defined locations. A visual indicator show, if the location fulfills the required weather provider parameter for selected current/forecast provider.

**Refresh:** Refresh all WorldWeather Lite related information.

#### **8. Context Menu Functions**

**Add weather location wizard:** Tries to add a new weather location. The wizard asks for location name and show a search result of possible locations.

**Manually add weather location wizard:** Add a new weather location. The wizard asks for required parameters in the following order: Location name, Location code, Location postal code, Country name, Time zone, Metric.

**Change current condition weather provider:** Change your preferred weather provider for current condition.

**Change forecast condition weather provider:** Change your preferred weather provider for forecast condition.

#### **9. Screenshots**

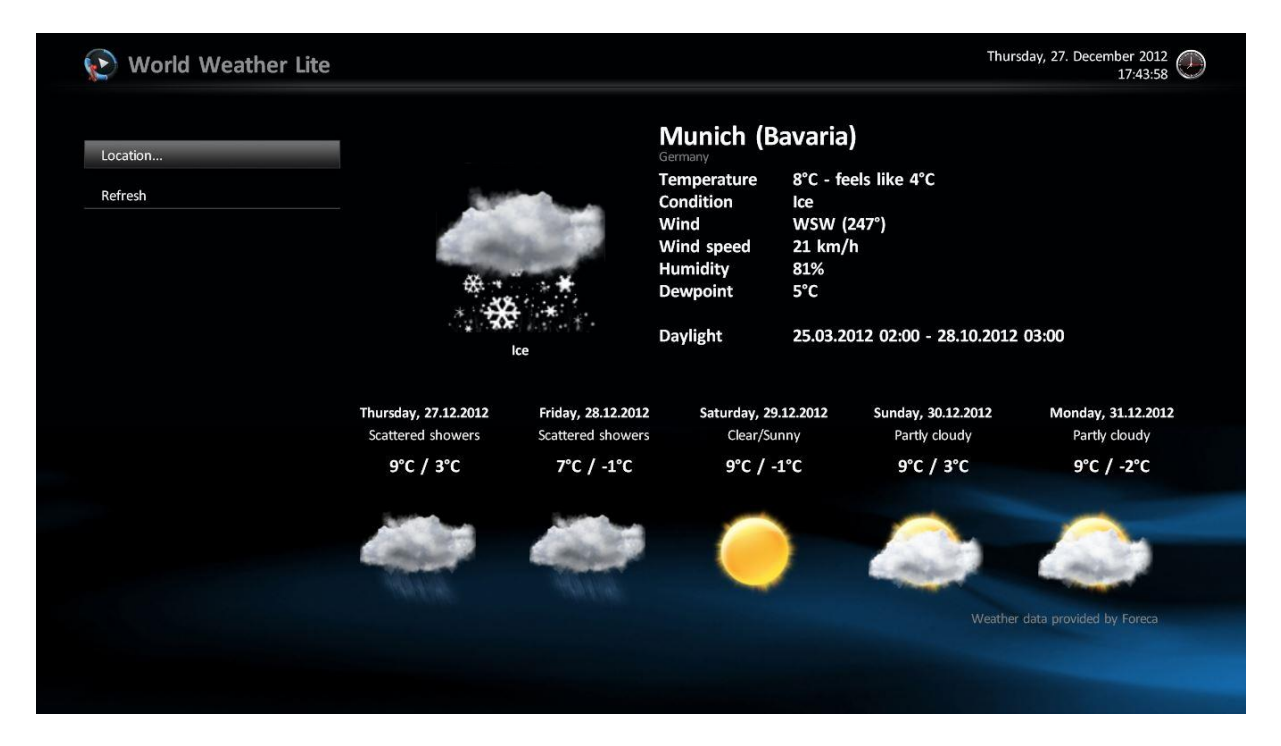

World Weather Lite screen example

### **10. Troubleshooting**

The WorldWeather Lite configuration dialog does not offer the functionality to check, if your weather location is valid and displayable in the MediaPortal GUI. If you have some trouble with specific locations, please use the following steps before to find the correct settings.

### **10.1. Troubleshooting for current and forecast weather condition data**

#### **10.1.1. Foreca**

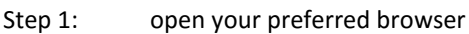

- Step 2: enter the URL http://weather.service.msn.com/data.aspx?weadegreetype=C&culture=en-US &wealocations=wc:<code><sup>2</sup>&src=current
- Step 3: check the browser output
	- if the result shows "validwcode='false'", the selected location cannot be determined
	- if the result contains a string like "entityid" the selected location is valid
- Step 4: retry step 2 and 3, until your location can be found, otherwise copy the city code string into your WorldWeather Lite profile and save the configuration

#### **10.1.2. Yahoo**

- Step 1: open your preferred browser
- Step 2: enter the URL http://weather.yahooapis.com/forecastrss?p=<code><sup>2</sup> for international city code or http://weather.yahooapis.com/forecastrss?w=<code><sup>3</sup> for Where On Earth ID
- Step 3: check the browser output
	- if the result contains a string like "City not found" the selected location cannot be determined
	- if the result contains a string like "Conditions for…" the selected location is valid
- Step 4: retry step 2 and 3, until your location can be found, otherwise copy the city code string into your WorldWeather Lite profile and save the configuration

#### **10.1.3. World Weather Online**

- Step 1: open your preferred browser
- Step 2: enter the URL http://api.worldweatheronline.com/free/v1/weather.ashx?q=<location><sup>1</sup> &num\_of\_days=5&format=xml&key=<key><sup>5</sup>
- Step 3: check the browser output
	- if the result contains a string like "User account does not exist", your API key isn't valid
	- if the result contains a string like "Unable to find any matching weather location to the query submitted" the selected location cannot be determined
	- if the result contains a string like "City" the selected location is valid
- Step 4: retry step 2 and 3, until your location can be found, otherwise copy the location data into your WorldWeather Lite profile and save the configuration

#### **10.1.4. Weather Underground**

- Step 1: open your preferred browser
- Step 2: enter the URL http://api.wunderground.com/api/<key><sup>6</sup>/conditions/q/<country><sup>4</sup>/<location><sup>1</sup>.xml
- Step 3: check the browser output
	- if the result contains a string like "keynotfound", your API key isn't valid
	- if the result contains a string like "display location" the selected location is valid
- Step 4: retry step 2 and 3, until your location can be found, otherwise copy the country/location data string into your WorldWeather Lite profile and save the configuration

 $1$  <location> is a string and can contain spaces and lower/upper case letters

2</sup> <code> is a string and cannot contain spaces

3 <code> is a string and cannot contain letters or spaces 3 \,

- <sup>4</sup> <country> is a string and can contain spaces and lower/upper case letters
- <sup>5</sup> <key> is your personal API key from World Weather Online, to register please go t[o this](http://www.worldweatheronline.com/register.aspx) page
- $6$  <key> is your personal API key from Weather Underground, to register please go to [this](http://www.wunderground.com/weather/api/) page

## **11. Version History**

- 0.1.0 initial Team MediaPortal internal release
- 0.1.1 change default provider to "Foreca"
- 0.1.2 fix for Foreca weather grabber to prevent problems with Yahoo WOEID
- 0.1.3 enhancements regarding IP and city location detection, add functionality to prevent GUI start in case WorldWeather is installed
- 0.1.4 localized menu title, button changes
- 0.1.5 add "Manually add weather location wizard" to context menu
- 0.1.6 fix invalid Foreca condition code
- 0.1.7 fix for last weather location reload, move some configuration settings to troubleshooting section, troubleshooting links to configuration page added
- 0.1.8 fix for next daylight calculation
- 0.1.9 logo rework, cosmetic changes, add Default/DefaultWide skin files (thx to catavolt) incl. reworked hover image
- 0.1.10 add recommendation flag and city code information to city location detection wizard
- 0.1.11 changes to recommendation filter,  $1<sup>st</sup>$  draft of Titan skin files (thx to Nephilim)
- 0.1.12 confirmation/notification dialog doesn't popup in case full screen window is open, rework of language files and create separate directory for it
- 0.1.12 official Titan skin files (thx to ncoH)
- 0.2.0 initial Area 51 release
- 0.2.1 add time zone selection dialog to "Add weather location wizard"
- 0.2.2 add provider image property and appropriate images
- 0.2.3 minor changes to longitude/latitude handling
- 0.2.4 synchronization with WorldWeather release v1.0.5 RC
- 0.2.5 fix possible weather icon issue, add visual verification to location selection dialog box
- 0.2.6 minor enhancements
- 0.3.0 final synchronization with WorldWeather release v1.0.5
- 0.3.1 add properties (RefreshNextDate, RefreshNextTime) and appropriate translations
- 0.3.2 synchronization of code revisions with WorldWeather release 1.0.9
- 0.4.0 synchronization of code revisions with WorldWeather release 1.1.0
- 0.4.1 changes to Foreca location detection, hardening of profile routines to prevent rare exceptions under Windows XP
- 0.4.2 synchronization of code revisions with WorldWeather release 1.1.1 RC
- 0.4.3 cosmetic changes to configuration dialog
- 0.5.0 synchronization of code revisions with WorldWeather release 1.1.1
- 1.0.0 synchronization of code revisions with WorldWeather release 1.2.0, final version
- 1.0.1 hotfix for configuration save settings
- $\bullet$  1.0.2 fix for timer specific issues in case threaded plugin loading is enabled, update WorldWeatherOnline URL, synchronization of code revisions with WorldWeather release 1.2.3
- 1.0.3 fix possible deadlock condition for backgroundworker specific issues in case threaded plugin loading is enabled
- 1.0.4 change compatibility flags to support MediaPortal v1.5.0
- 1.0.5 synchronization of code revisions with WorldWeather release 1.2.6
- 1.0.6 refactoring of plugin startup code, code cleanup, internal maintenance/test release
- 1.1.0 several performance improvements
- 1.1.1 synchronization of code revisions with WorldWeather release 1.3.1

## **10 WorldWeather Lite for MediaPortal**

- 1.1.2 synchronization of code revisions with WorldWeather release 1.3.2, change compatibility flags to support MediaPortal v1.6.0
- 1.2.0 synchronization of code revisions with WorldWeather release 1.4.0
- 1.2.1 fix a possible startup deadlock
- 1.3.0 rework startup logic, change target framework to .NET 4.0, change compatibility flags to support MediaPortal v1.7.0
- 1.3.1 change compatibility flags to support MediaPortal v1.8.0
- 1.4.0 change compatibility flags to support MediaPortal v1.9.0
- 1.4.1 synchronization of code revisions with WorldWeather release 1.6.3, changes to internet connectivity handling
- 1.4.2 synchronization of code revisions with WorldWeather release 1.6.4, change compatibility flags to support MediaPortal v1.10.0
- 1.4.3 synchronization of code revisions with WorldWeather release 1.6.7
- 1.4.4 fix for wrong plugin dependency/installation detection
- 1.4.5 API related corrections to weather provider "Foreca"
- 1.5.0 synchronization of code revisions with WorldWeather release 1.7.0
- 1.6.0 cryptographic routines updated, detection routines included, support for MediaPortal v1.12.0
- 1.6.1 synchronization of code revisions with WorldWeather release 1.8.1, maintenance
- 1.7.0 synchronization of code revisions with WorldWeather release 1.9.0, change compatibility flags to support MediaPortal v1.13.0
- 1.7.1 synchronization of code revisions with WorldWeather release 1.9.1, change compatibility flags to support MediaPortal v1.14.0

#### **12. Skin Changes**

- 0.1.4 change button numbers (Location is 2, Refresh is 3)
- 0.1.10 add image "recommended.png" to skin media folder
- 0.2.2 add provider images to skin directory media\WorldWeather\Provider
- 1.5.0 remove image "foreca.png" from skin media folder, add image "msn.png" to skin media folder

#### **13. Known Limitations**

 Currently World Weather Online API version 1 is supported. Please be aware that a matched provider key must be available.

## **14. Copyright Information**

This Program is free software; you can redistribute it and/or modify it under the terms of the Microsoft Public License (Ms-PL).

This Program is distributed in the hope that it will be useful, but WITHOUT ANY WARRANTY; the software is licensed "as-is." You bear the risk of using it. The contributors give no express warranties, guarantees or conditions. You may have additional consumer rights under your local laws which this license cannot change. To the extent permitted under your local laws, the contributors exclude the implied warranties of merchantability, fitness for a particular purpose and non-infringement.

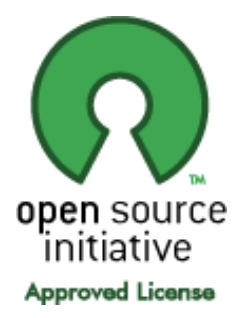

[\(http://www.opensource.org/licenses/ms-pl.html\)](http://www.opensource.org/licenses/ms-pl.html)